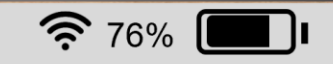

# STAR HUNT **CMAKECODE ARCADE)**

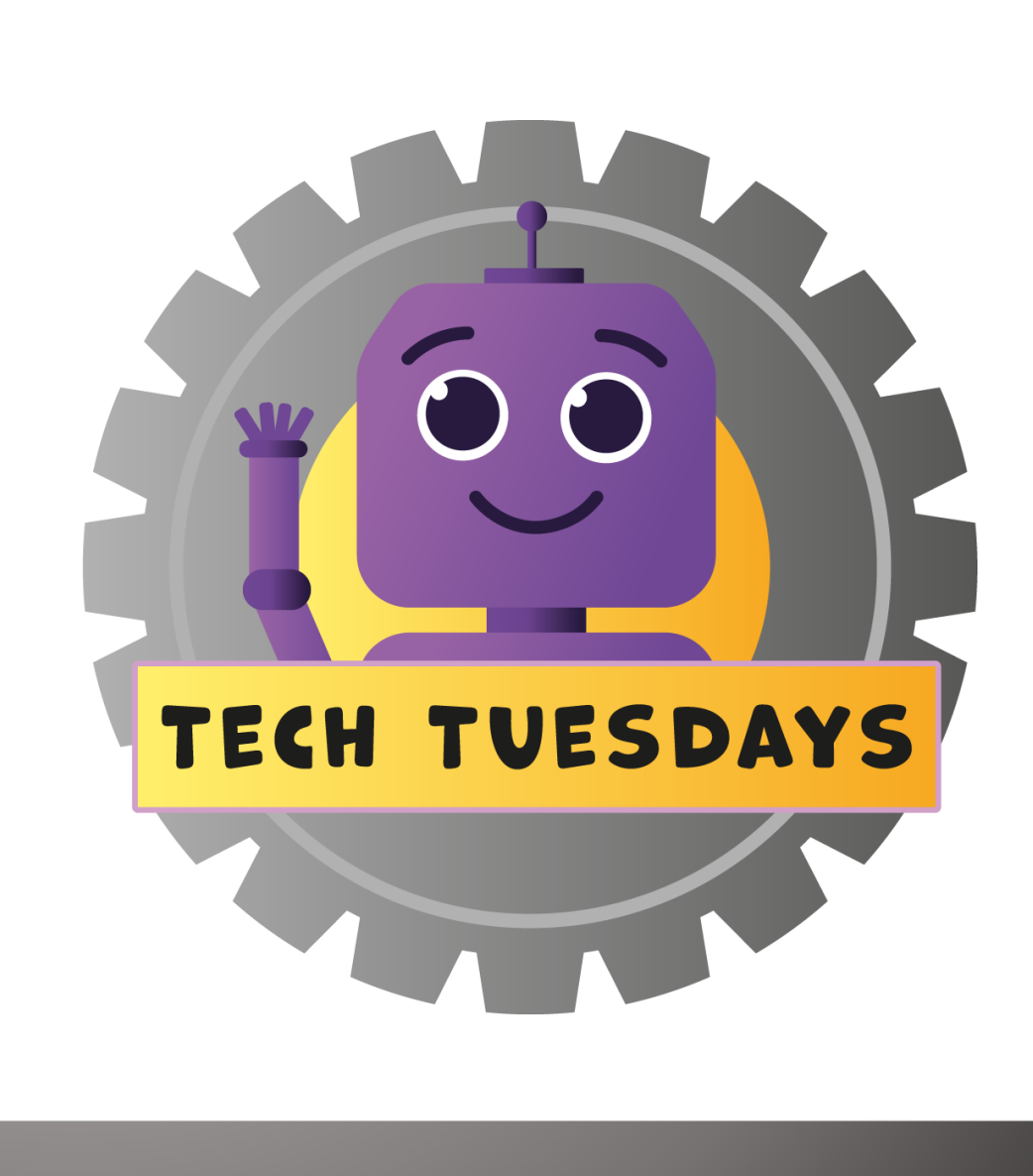

 $12:15$ 

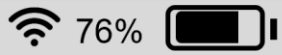

# STAR HUNT

In this Tech Tuesday bite-sized lesson, you will be introduced to Microsoft MakeCode Arcade.

You will use different coding blocks to move a sprite around the screen and create a collection game.

You will find further suggestions of how this skill can be used across the curriculum within this guide.

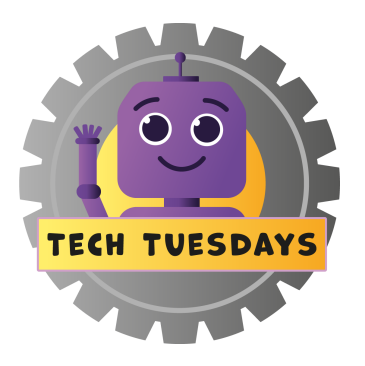

### **LEARNING INTENTION**

We are learning to **use** a visual programming language to **create** a simple game.

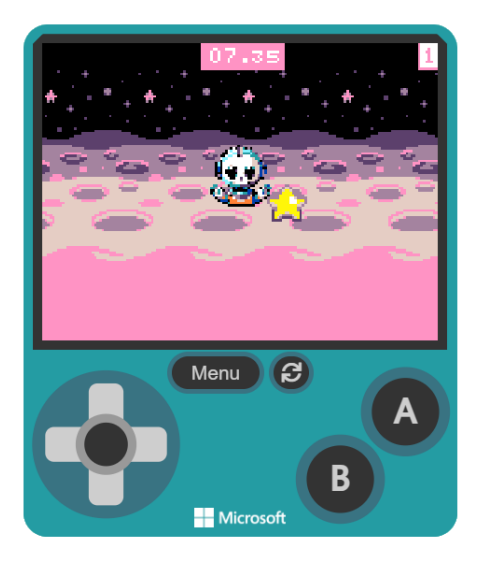

### **SUCCESS CRITERIA**

- **Identify** and **use** different coding blocks, explaining what they do.
- **Join** coding blocks to create a script.
- **Check** my code for errors.

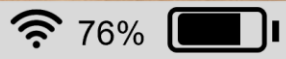

# PRIOR KNOWLEDGE

- Can you describe what a visual programming language is? •
- Can you describe what a sprite is? •
- How do you put pieces of code together? What is it called when we have more than one block together? •

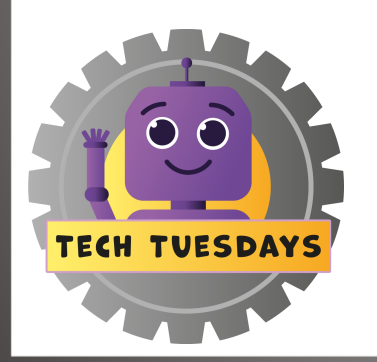

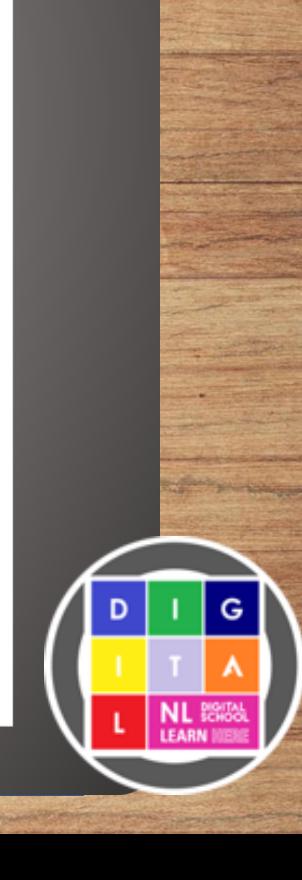

# **ACTIVITY**

**Access** the MakeCode Arcade starter project.

- 
- **Follow** the instructions to move the sprite, add a background, change the score and add a sound.
- **Add** a countdown timer to the game.(Challenge)

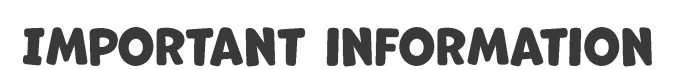

- Suggested for First Level
- Requires iPads/Laptops/Desktops and Smartboard to display video
- Access the starter project by clicking or scanning above

#### **TOP TIPS**

- Work on your own or with a partner.
- You may want to have pupil digital leaders or more senior pupils for support.

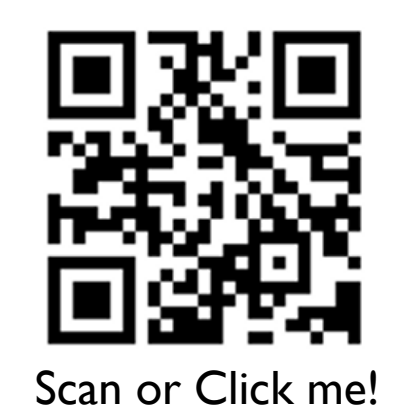

 $\widehat{\mathcal{F}}$  76%

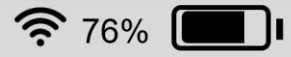

# MODELLED EXAMPLE

Click the link to watch a North Lanarkshire Digital Pedagogy Practitioner model this activity.

Remember, you can use this knowledge and understanding in a different context.

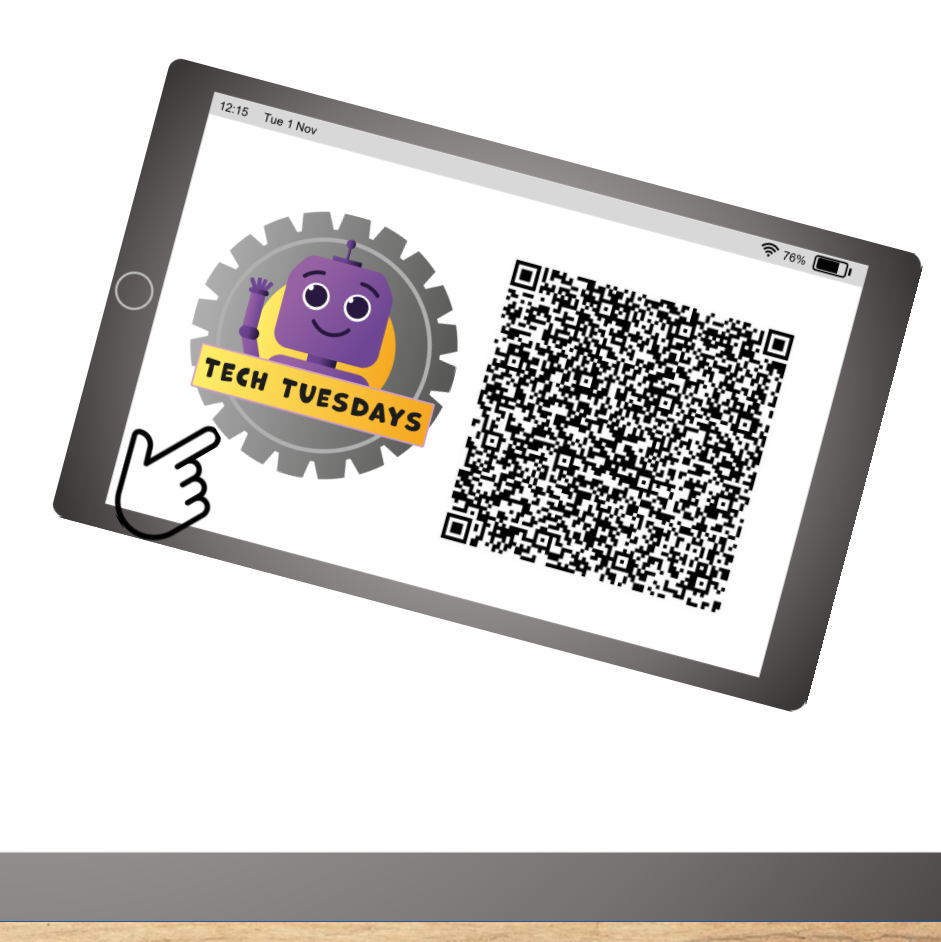

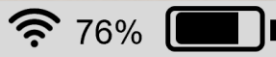

## REFLECTION

- Can you now give an example of a visual programming language? (Think about what we were using to create our game!)
- What were some of the coding blocks you used? How did they affect the Sprites or other areas of the game?
- Do you think you could create a game like this with different Sprites? Or use a different theme?

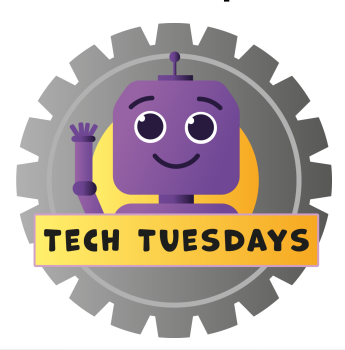

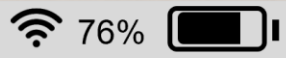

# SUGGESTED ACTIVITIES

### **LITERACY**

Create your own story and bring it to life by choosing sprites as characters and make them talk by adding text blocks.

### **HWB**

Create a collecting fruit game where your sprite will collect pieces of fruit and avoid the unhealthy food.

### **MUSIC**

Use the Skillmaps on MakeCode to make your own music player. Choose from the built in sounds or create your own.

### ART & DESIGN

Use the Skillmaps on MakeCode to design a Greetings Card to send to a friend. Change the background, effect and text.

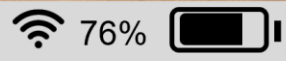

# **CURRICULAR LINKS**

I can demonstrate a range of basic problem solving skills by building simple programmes to carry out a given task, using an appropriate language. **TCH 1-15a**

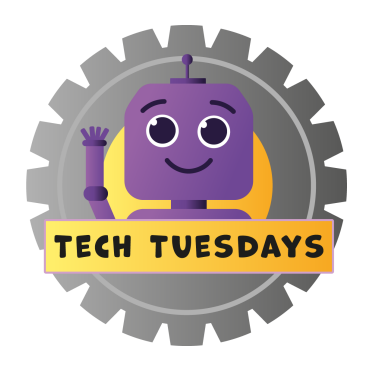

### **LINK TO PATHWAYS**

Designing, building and testing computing solutions.

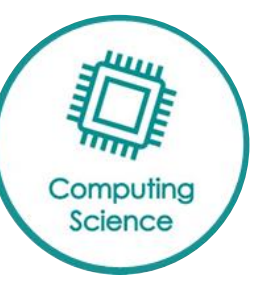

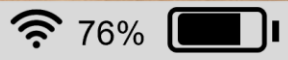

# KEY VOCABULARY

### **MAKECODE**

MakeCode is the software created by Microsoft to help learners code.

### **BLOCKS**

Blocks are the coloured pieces that snap together to create a program.

### **SCRIPT**

A set of connected instructions (or blocks) that tells the program what to do.

### **SPRITE**

A character or object that can be programmed.

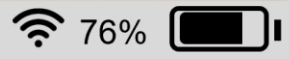

# SHARE YOUR LEARNING

We love to see you all taking part in our Tech Tuesdays lessons. Remember to share your learning with us online.

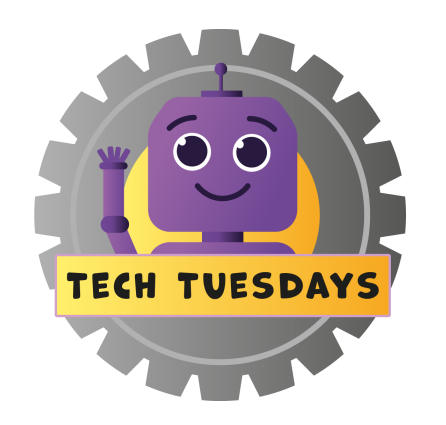

### **@NLDigitalSchool #NLTechTuesdays**

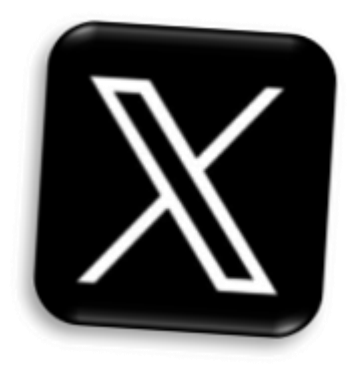

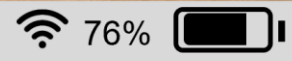

# TEACHER FEEDBACK

Feedback helps us to improve our lessons or just lets us know we're doing a good job. Please scan or click the QR code below to access our Tech Tuesdays feedback form, to share your comments and views.

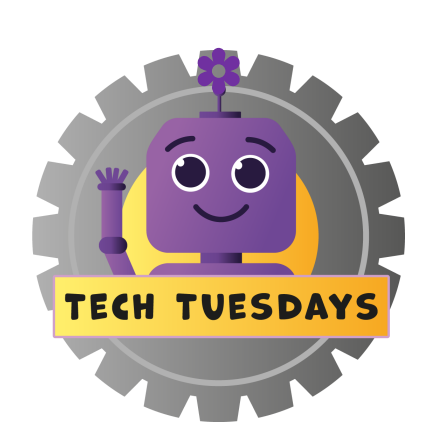

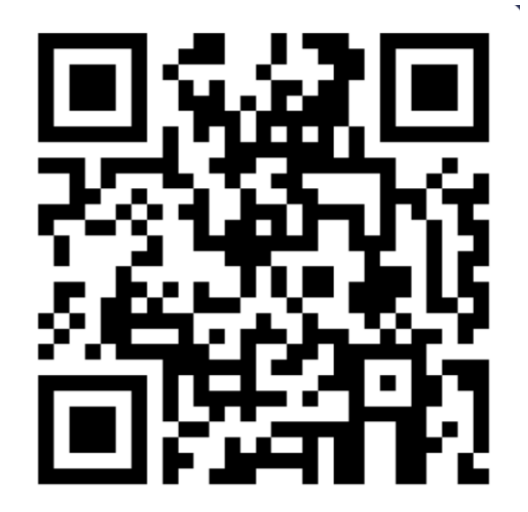